## МИНИСТЕРСТВО ОБРАЗОВАНИЯ И НАУКИ РОССИЙСКОЙ ФЕДЕРАЦИИ

## КУРГАНСКИЙ ГОСУДАРСТВЕННЫЙ УНИВЕРСИТЕТ

Кафедра «Безопасность информационных и автоматизированных систем»

# **WMI-ИНСТРУМЕНТАРИЙ УПРАВЛЕНИЯ WINDOWS**

Методические указания к выполнению лабораторной работы по дисциплине «Операционные системы» для студентов специальностей 090105, 230105, 090303, 090900 Кафедра: «Безопасность информационных и автоматизированных систем»

Дисциплина: «Операционные системы» (специальности 090105, 230105, 090303, 090900)

Составил: ст. преподаватель А.Г. Рабушко

Утверждены на заседании кафедры «16» марта 2012 г.

Рекомендованы методическим советом университета «30» марта 2012 г.

### ПРИБОРЫ, ОБОРУДОВАНИЕ И ПРОГРАММНОЕ ОБЕСПЕЧЕНИЕ

- 1 Операционная система (Microsoft Windows Xp).
- 2 Используемая среда программирования (Visual Studio C++).

#### ЦЕЛЬ РАБОТЫ

Изучение архитектуры WMI и основных логических классов.

#### ТЕОРЕТИЧЕСКОЕ ВВЕДЕНИЕ

WMI - инструментарий управления Windows, представляет собой реализацию Web-Based Enterprise Management (WBEM) – стандарда, который индустриальный консорциум Distributed Management Task Force (DMTF) определяет. WMI предоставляет развитые и гибкие средства для сбора информации и конфигурирования корпоративной сети. Архитектуру WMI можно отобразить следующим образом:

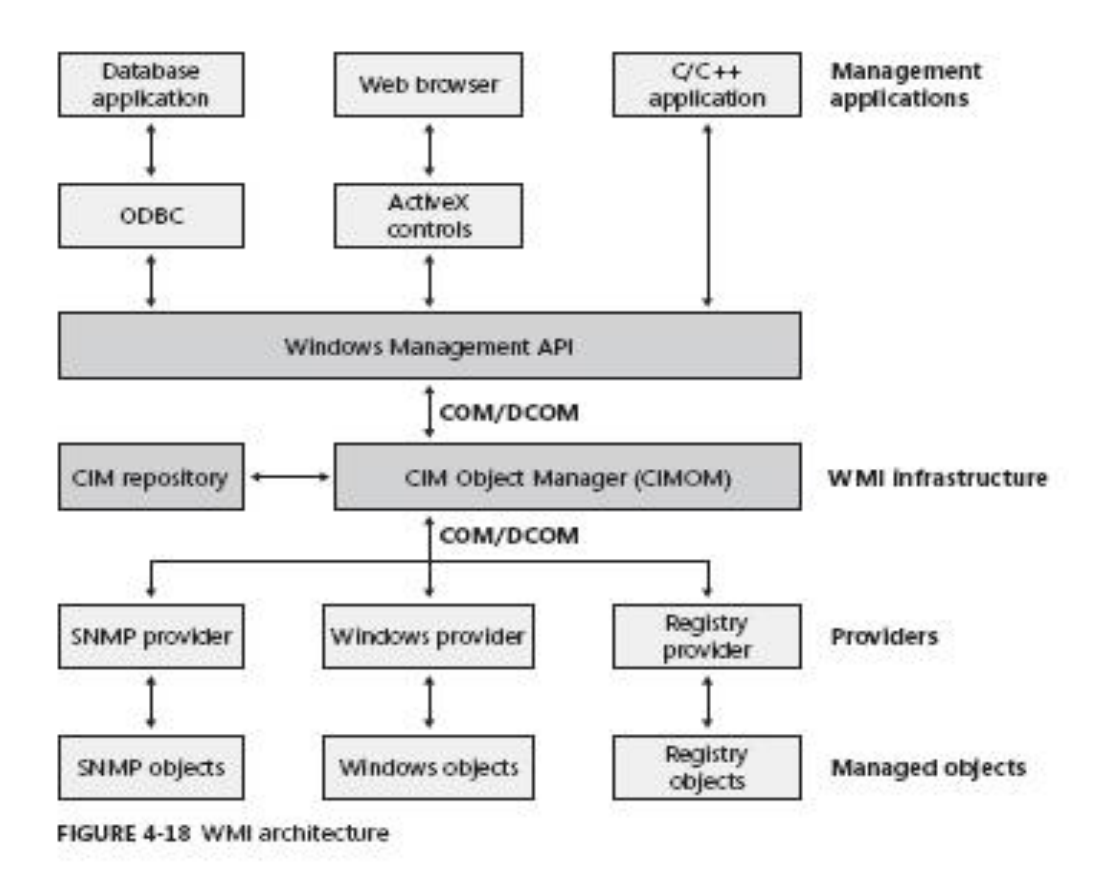

Большинство логических и физических ресурсов операционных систем представляются в виде классов. Провайдеры обеспечивают, в часности, информацию об объектах поддерживаемых ими классов. Классы определяются в пространстве имен WMI. Пространство имен WMI - это раздел (директория) репозитория WMI, которая призвана группировать классы и объекты WMI по назначению, а также определять атрибуты безопасности при доступе к классам и объектам в каждом таком контейнере. Фактически это полная аналогия со структурой файловой системы. Все пространства имен начинаются с корня, который в WMI обозначается ключевым словом root. После имени корня через

косую черту указывается пространство имен. Пространства имен могут быть вложенными. Пример того, как выглядит пространство имен: root/mynamespace/subnamespace. Подавляющее большинство классов и объектов размещается в пространстве имен root/CIMv2. Для просмотра структуры можно воспользоваться утилитой **wmimgmt.msc**.

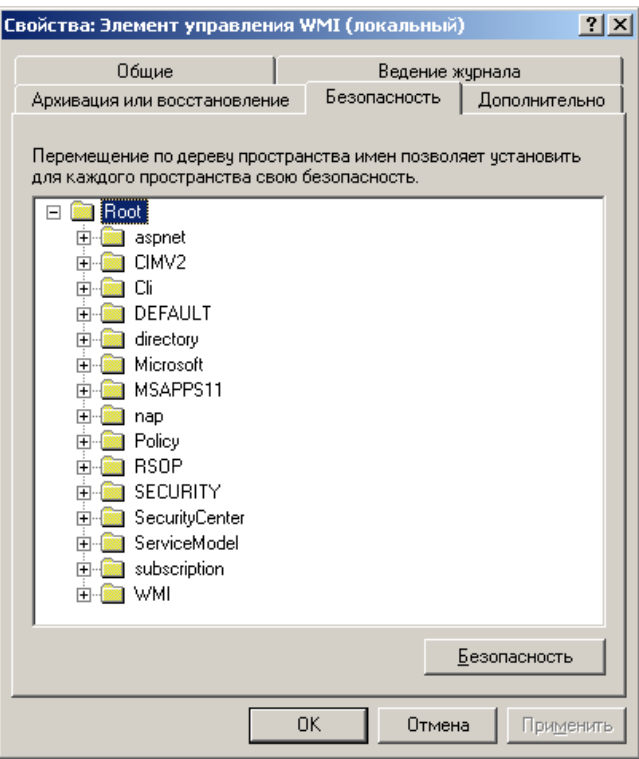

Провайдеры реализуются в виде dll, расположенные в каталоге \WINDOWS\system32\wbem

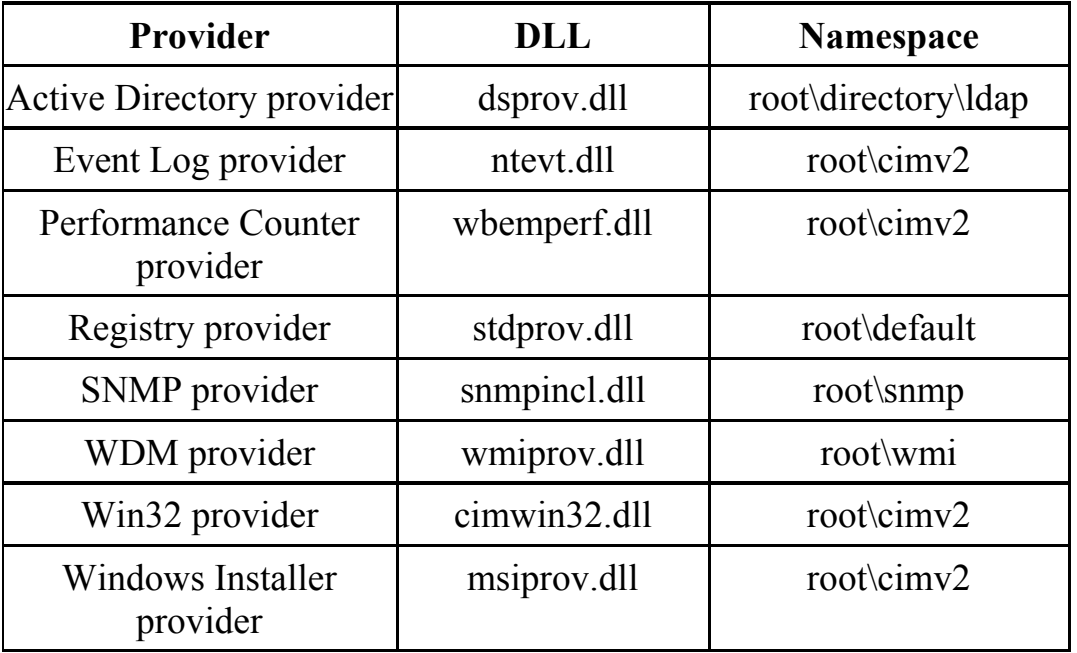

Для примера рассмотрим класс, представляющий текущие процессы

**Win32\_Process**. Этот класс производен от класса **CIM\_Process**, который, в свою очередь, производен от класса **CIM\_LogicalElement.**

class Win32\_Process : CIM\_Process { string Caption; string CommandLine; string CreationClassName; datetime CreationDate; string CSCreationClassName; string CSName; string Description; string ExecutablePath; uint16 ExecutionState; string Handle; uint32 HandleCount; datetime InstallDate; uint64 KernelModeTime; uint32 MaximumWorkingSetSize; uint32 MinimumWorkingSetSize; string Name; string OSCreationClassName; string OSName; uint64 OtherOperationCount; uint64 OtherTransferCount; uint32 PageFaults; uint32 PageFileUsage; uint32 ParentProcessId; uint32 PeakPageFileUsage; uint64 PeakVirtualSize; uint32 PeakWorkingSetSize; uint32 Priority; uint64 PrivatePageCount; uint32 ProcessId; uint32 QuotaNonPagedPoolUsage; uint32 QuotaPagedPoolUsage; uint32 QuotaPeakNonPagedPoolUsage; uint32 QuotaPeakPagedPoolUsage; uint64 ReadOperationCount; uint64 ReadTransferCount; uint32 SessionId; string Status; datetime TerminationDate; uint32 ThreadCount; uint64 UserModeTime;

uint64 VirtualSize; string WindowsVersion; uint64 WorkingSetSize: uint64 WriteOperationCount; uint64 WriteTransferCount;  $\}$ ;

В этом классе определены следующие методы: AttachDebugger Create GetOwner GetOwnerSid SetPriority Terminate

Доступ к WMI может осуществляться через интерфейсы COM+ и .NET Framework. Это означает, что любой язык программирования, который поддерживает взаимодействие с Microsoft Windows COM+ и .NET Framework, может использоваться для работы с WMI. К перечню таких языков, в частности, относятся: VBScript, Visual Basic и Visual Basic .NET, Java Script, Python, Perl, PHP, C#, C++, Pascal, TCL и другие. Обращение к объектам и методам WMI в разных языках может немного отличаться из-за специфики синтаксиса работы с объектами и типами для каждого конкретного языка, но в целом все приемы очень сходны. Для иллюстрации выведем список процессов и их идентификаторов, используя VBScript:

strComputer  $=$  "."

Set objWMIService = GetObject("winmgmts:\\" & strComputer & "\root\CIMV2")

 $Set$  colltems = objWMIService.ExecQuery( "SELECT \* FROM Win32 Process")

For Each objItem in colltems Wscript.Echo objItem.name+"---"+objItem.handle **Next** 

и С#:

using System: using System.Management: using System. Windows. Forms;

namespace WMISample  $\{$ 

```
public class MyWMIQuery
        public static void Main()
          ManagementObjectSearcher searcher =
             new ManagementObjectSearcher("root\\CIMV2",
             "SELECT * FROM Win32 Process");
          foreach (ManagementObject queryObj in searcher.Get())
          \{Console.WriteLine("Name---pid {0} {1}",
queryObj["Name"],queryObj["Handle"]);
          \left\{ \right.
```
Инструментарий управления Windows реализуется как сервисная dll и стартует как C:\WINDOWS\System32\svchost.exe -k netsvcs.

Естественно, WMI предоставляет средства для получения информации о самом себе. С помощью следующего скрипта можно получить список всех провайдеров.

For Each pr In GetObject("winmgmts:").InstancesOf(" Win32Provider")

WScript.Echo pr.Name

**Next** 

}<br>}

```
Далее - пример рекурсивного прохода пространства имен:
comp = "."Call rec("root")
Sub rec(xt)WScript.Echo txt
 Set x = GetObject("winmgmts:\\" & comp & "\" & txt)
 Set coll = x. Instances Of (" NAMESPACE")
 For Each i In coll
  Call rec(txt & "\" \& i.Name)
 Next End Sub
Таким образом можно получить все подклассы:
set x = \text{Getobject}("winmgmts:\\.\root\cmv2")set y = x. Subclasses Of ("CIM Logical Element")
wscript.echo v.count
for each z in y
wscript.echo z.Path
next
```
Аналогично предоставляется информация о свойствах и методах конкретного класса.

Крайне полезной представляется возможность WMI обрабатывать события. События WMI - это очень удобный и эффективный механизм выявления изменений в системе и экземплярах объектов WMI. Обработка событий может быть синхронной и асинхронной. Синхронная обработка событий - это когда процесс ожидает события и более ничем не занят. Обычно это ожидание - бесконечный цикл проверки условия: поступило событие или нет. Асинхронная обработка подразумевает, что процесс регистрирует обработчик события (подписывается на событие) и далее продолжает выполнять различные задачи. Когда событие возникает, нормальная работа процесса прерывается, запоминается место, где произошло прерывание, а управление передается на зарегистрированный обработчик событий. После обработки события обработчиком управление возвращается на то действие основного процесса, которое было прервано.

С помощью следующего скрипта отслеживается порождение процесса с именем cmd.exe.

strComputer  $=$  "."

Set objWMIService = GetObject("winmgmts:\\" & strComputer & "\root\CIMV2")

Set objEvents = objWMIService.ExecNotificationQuery

("SELECT \* FROM Win32 ProcessStartTrace WHERE ProcessName =  $'cmd.exe'''$ )

Wscript.Echo "Waiting for events ..." Do While(True)

Set objReceivedEvent = objEvents.NextEvent

Wscript.Echo "CMD.EXE started"

Loop

#### СПИСОК ЗАДАНИЙ

Для выполнения задания необходимо изучить свойства следующих классов и на удобном языке программирования вывести полную информацию о соответствующих объектах.

- 1 Win32 PageFileUsage
- 2 Win32 Registry
- 3 Win32 SoftwareFeature
- 4 Win32 Process
- 5 Win32 PortResource
- 6 Win32 DMAChannel
- 7 Win32 IRQResource
- 8 Win32 Environment
- 9  $Win32^-BIOS$
- 10 Win32 ServerConnection
- 11 Win32 ComputerSystem
- Win32\_SystemDriver
- Win32\_Service
- Win32\_TerminalService
- Win32\_PrinterDriver
- Win32\_Share
- Win32\_OperatingSystem
- Win32\_MappedLogicalDisk
- Win32\_LogicalDisk
- Win32\_DiskPartition
- 21 Win32<sup>-</sup>MotherboardDevice
- Win32\_Keyboard
- Win32\_USBController
- Win32\_IDEController
- 25 Win32<sup>-</sup>VideoController
- 26 Win32<sup>-</sup>SoundDevice
- Win32\_Processor
- Win32\_DiskDrive
- Win32\_NetworkConnection
- Win32\_Thread

#### **СПИСОК ЛИТЕРАТУРЫ**

- Руссинович, М. Внутреннее устройство Microsoft Windows. Мастер-класс / М. Руссинович, Д. Соломон. – СПб. : Питер, 2005.
- Дейтел, Х.М. Операционные системы. Ч. 2: Распределенные системы, сети, безопасность / Х.М. Дейтел, П.Дж. Дейтел, Д.Р. Чофнес. – М. : Бином, 2006.
- Дейтел, Х.М. Операционные системы. Ч.1: Основы и принципы / Х.М. Дейтел, П.Дж. Дейтел, Д.Р. Чофнес. – М.: Бином, 2006.
- Гордеев, А.В. Операционные системы : учебник для вузов /А.В. Гордеев. – СПб. : Питер, 2004. – 416 с.
- Олифер, В.Г. Сетевые операционные системы /В.Г. Олифер, Н.А. Олифер. – 2-е изд. ‐ СПб.: Питер, 2001. – 544 с.
- Танненбаум, Э. Современные операционные системы /Э. Танненбаум. СПб. : Питер, 2002. – 1040 с.
- Кастер, Х. Основы Windows NT и NTFS. Русская редакция /Х. Кастер. М., 1996.
- Проскурин, В.Г. Защита в операционных системах /В.Г. Проскурин, С.В. Крутов, И.В. Мацкевич. – М. : Радио и связь, 2000.

#### **Рабушко Артур Германович**

## **WMI-ИНСТРУМЕНТАРИЙ УПРАВЛЕНИЯ WINDOWS**

Методические указания к выполнению лабораторной работы по дисциплине «Операционные системы» для студентов специальностей 090105, 230105, 090303, 090900

Редактор О.Д. Постовалова

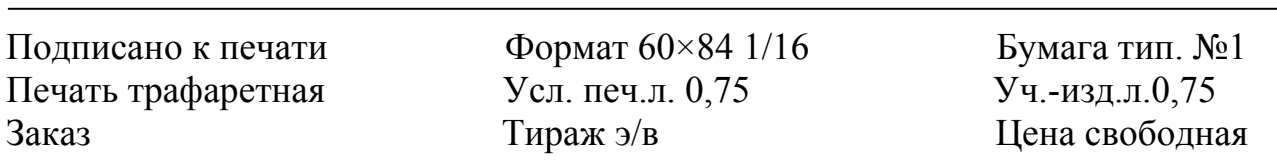

РИЦ Курганского государственного университета. 640669, г. Курган, ул. Гоголя, 25. Курганский государственный университет.